## **Files contained in this patch:**

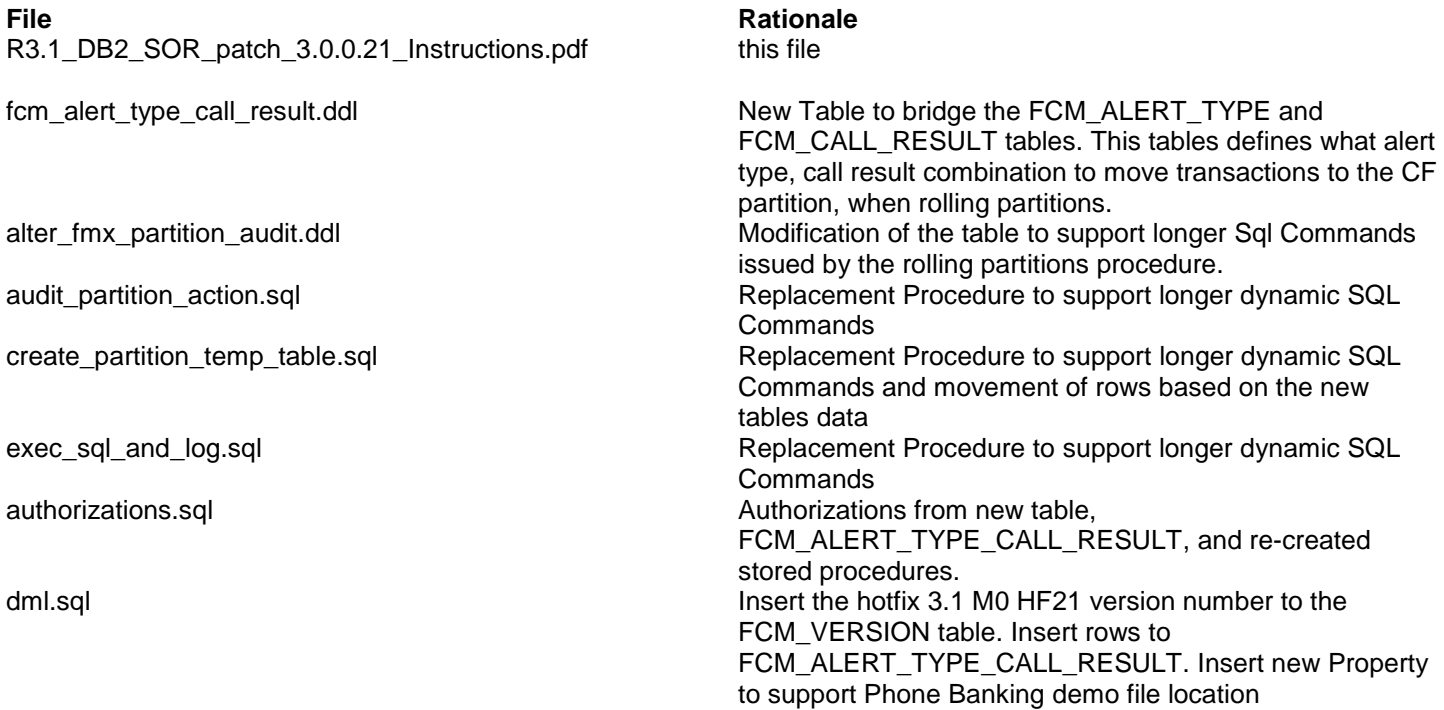

## **Preinstall instructions:**

- Backup the SOR database.
- Review file fcm\_alert\_type\_call\_result.ddl for tablespace and compression attributes. Modify as needed.

## **Post Install instructions:**

Review all log files for errors

## **Steps to Install the patch:**

- Extract the tar file
- cd to the patches directory

*cd sasfmcp/database/db2/sor/patches/patch\_3.1.0.21*

From the patches directory, run:

*db2 connect to <dbname> user <username> db2 set current schema <schema\_owner> db2 set current path <schema\_owner>,sysibm,sysfun*

*#Add new table FCM\_ALERT\_TYPE\_CALL\_RESULT. #Review the script for tablespace information, prior to executing. db2 –tvf fcm\_alert\_type\_call\_result.ddl > fcm\_alert\_type\_call\_result.log \*\*\* Check Log file for errors \*\*\*\**

*#Alter the fmx\_partition\_audit table, increasing the COMMAND column size db2 –tvf alter\_fmx\_partition\_audit.sql > alter\_fmx\_partition\_audit.log \*\*\* Check Log file for errors \*\*\*\**

*#Replace the audit\_partition\_action stored procedure. db2 –td@ -f audit\_partition\_action.sql > audit\_partition\_action.log \*\*\* Check Log file for errors \*\*\*\**

*#Replace the exec\_sql\_and\_log stored procedure. db2 –td@ -f exec\_sql\_and\_log.sql > exec\_sql\_and\_log.log \*\*\* Check Log file for errors \*\*\*\**

*#Replace the create\_partition\_temp\_table stored procedure. db2 –td@ -f create\_partition\_temp\_table.sql > create\_partition*\_temp\_table*.log \*\*\* Check Log file for errors \*\*\*\**

*#Apply authorizations for the new table and stored procedure replacements. db2 –tvf authorizations.sql > authorizations.log \*\*\* Check Log file for errors \*\*\*\**

*#The dml script will insert the version for 3.1 M0 Hot Fix 21, add rows to FCM\_ALERT\_TYPE\_CALL\_RESULT table and add new Property of Phone Banking Demo File Location. db2 –tvf dml.sql > dml.log \*\*\* Check Log file for errors \*\*\*\**